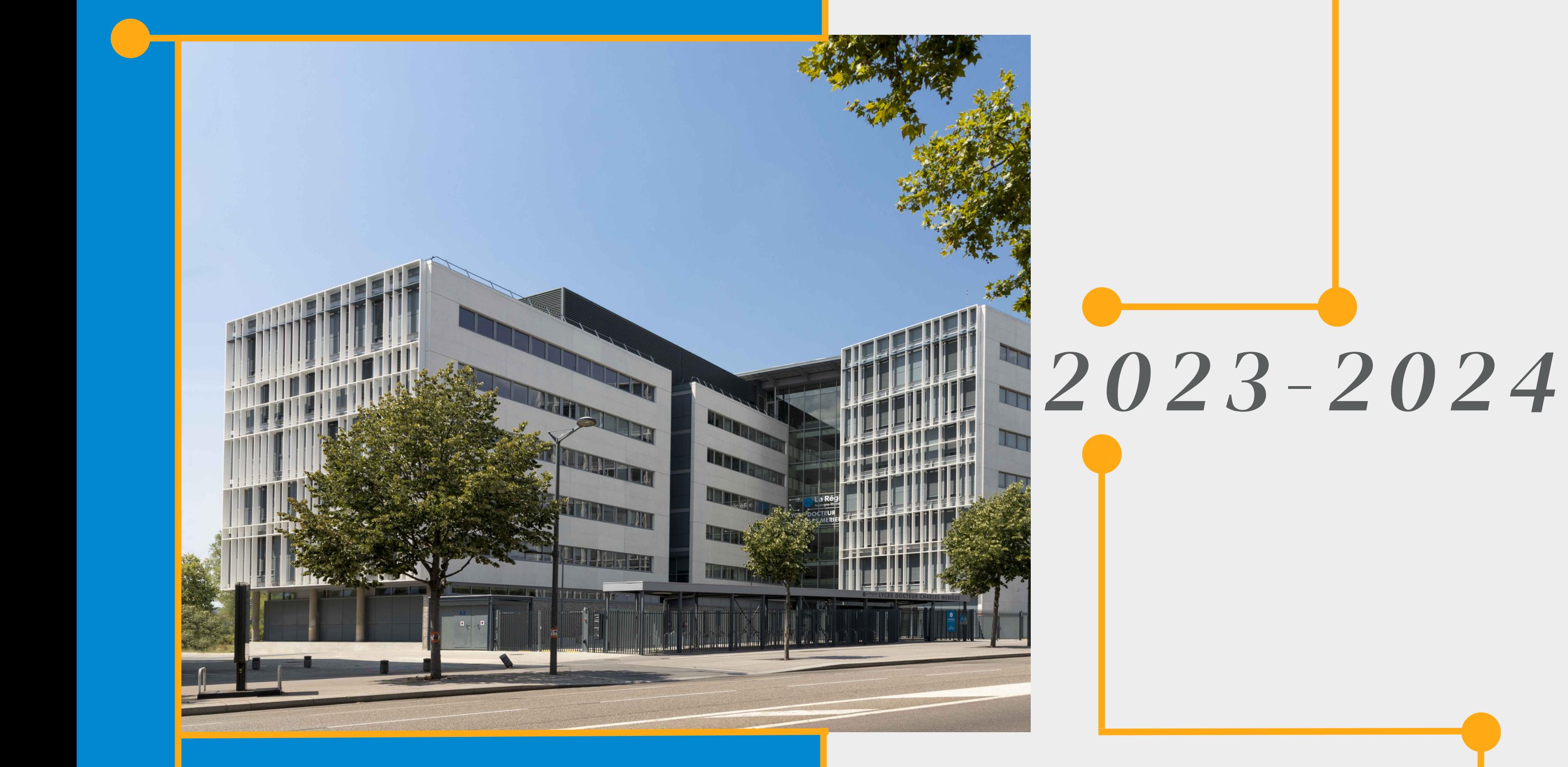

# GUIDE PASS'RÉGION

## *& Guide Restauration*

## **Pourles futurs élèves des classes de seconde**

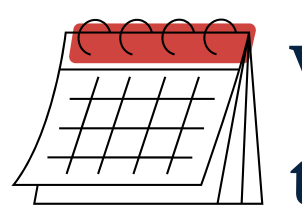

Vous êtes actuellement élèves en classe de troisième: vous recevrez au cours du mois de mai lesinformationsrelatives à la procédure pour commander cette carte.

En tant que nouveaux bénéficiaires, rendez-vous à l'adresse suivante pour effectuer la toute première démarche afin de recevoir votre Pass'Région :

Pour faciliter des démarches ultérieures, veillez à une adresse mail valide à laquelle vous avez accès !

L'établissement se chargera de valider votre demande de carte.

Après avoir créé leur compte, les nouveaux bénéficiaires doivent impérativement activer leur compte!

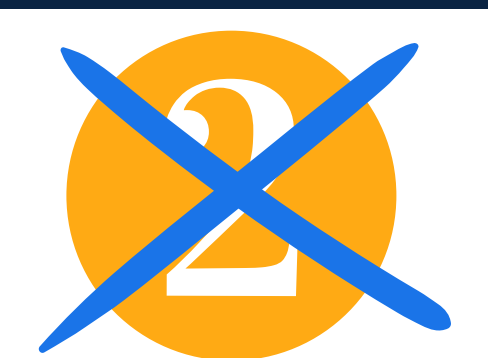

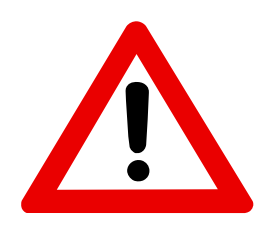

Lors de la commande de la carte, vous devrez bien indiquer le nom du **LycéeDrCharlesMérieux**.

Si vous rencontrez un problème lors de la création de votre compte, **ne recommencez surtout pas les démarches** pour créer un compte, car cela bloquera toutes vos demandes pendant plusieurs mois!

Ces informations vous seront données par les responsables de votre collège.

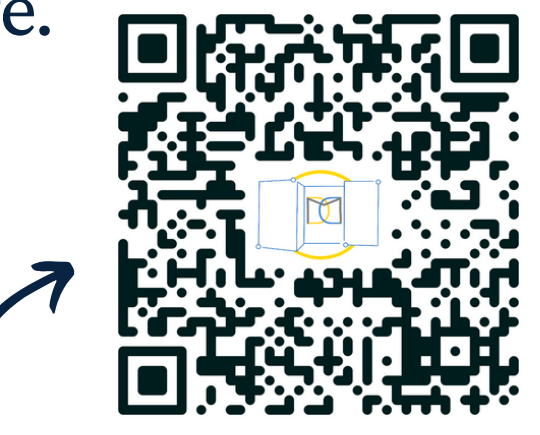

- Nombreux avantages: Education (gratuité manuels scolaire, premier équipement professionnel), culture, sport, santé, valorisation de l'engagement, aide au permis de conduire…
- **Indispensable** au Lycée Docteur Charles Mérieux pour:
	- **accéder au lycée, à sa salle de classe**
	- **accéder au SELF et/ou la cafétéria**!
- Vousla conservez tout au long de votre lycée!

## **Une carte pour bien commencerle lycée!**

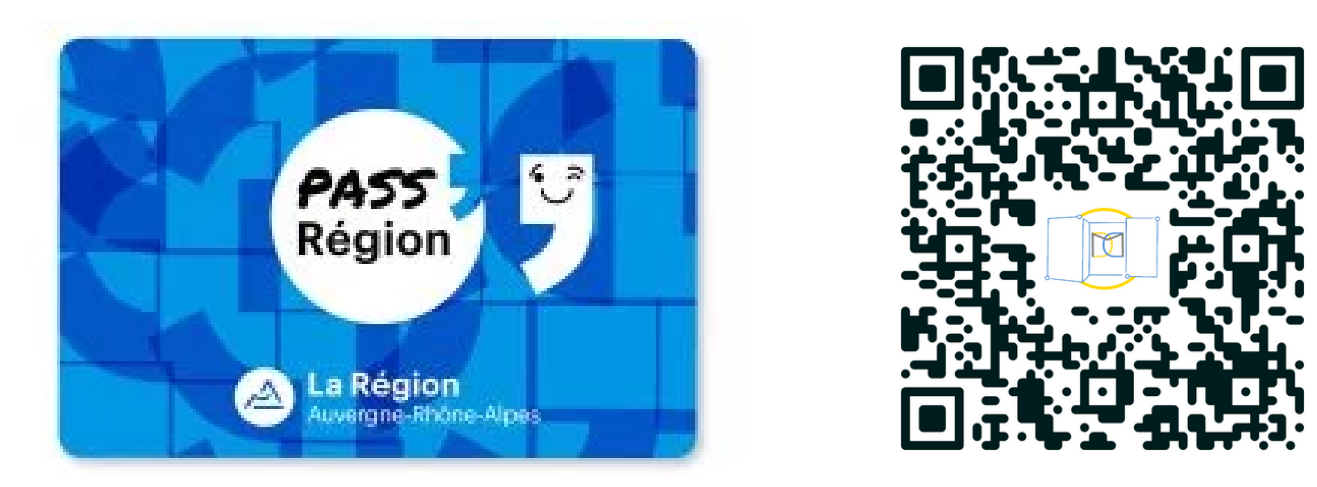

*<https://auvergnerhonealpes.zecarte.fr/Beneficiaire/Views/Accueil.aspx>*

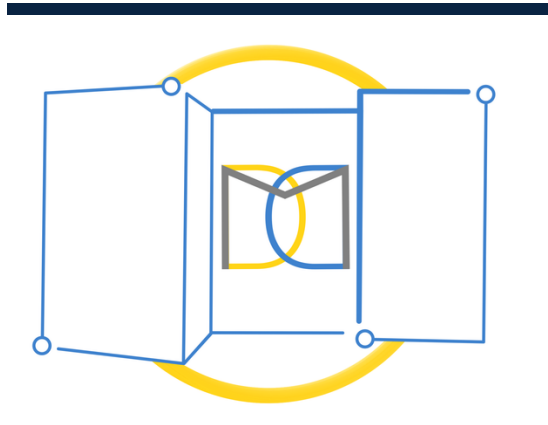

Pour cela, **cliquez sur le lien** qui vous a été envoyé par email !

Veillez à effectuer votre demande **avant le 12 juillet!** Sinon, vous ne recevrez pas votre carte avantla troisième semaine de septembre !

**Pourles futurs élèves des classes de première/terminale**

Faire attention au nom/prénom que vous rentrez lors de l'inscription !

**Vousn'avez pas de démarches à faire** de votre côté.Comme vous changez d'établissement pour votre rentrée 2023, vous recevrez un nouveau Pass'Région paramétré et rattaché au lycée Docteur Charles Mérieux.Vous devrez veiller à détruire votre ancien Pass'Région.

À la suite de cette validation, la Région lance la fabrication, et vous fera parvenir votre carte dans les **15 jours en moyenne.**

Bien**noter votre** *identifiant* **et votre** *mot de passe* pour pouvoir utiliser vos avantages et vous connecter à

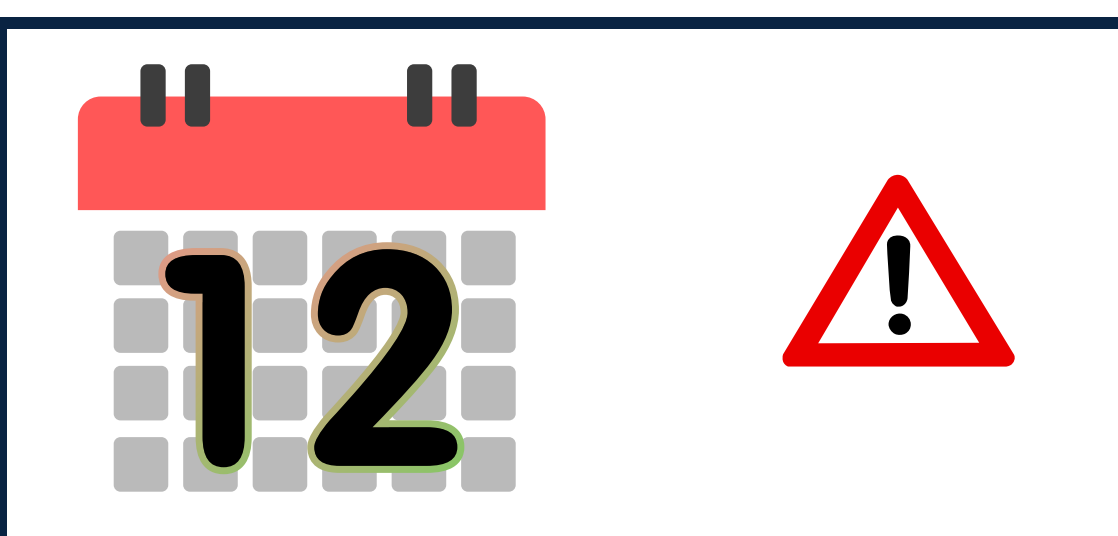

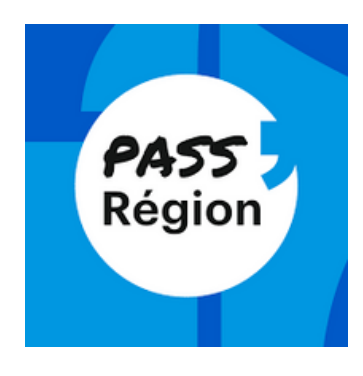

*Directement à l'établissement:* votre Pass vous sera distribué le plus tôt possible à la réception

*A votre domicile*: le courrier sera au nom inscrit lors de la création du compte, bien vérifier qu'il soit présent sur la boîte aux lettres!

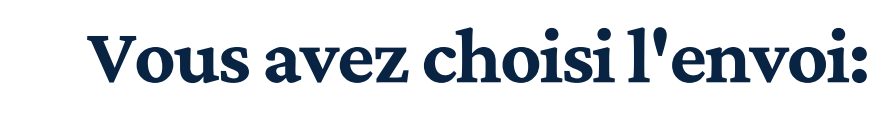

**N'hésitez pas à téléchargerl' application mobile "Pass 'Région " pourfaciliterles démarches au cours de l' année!**

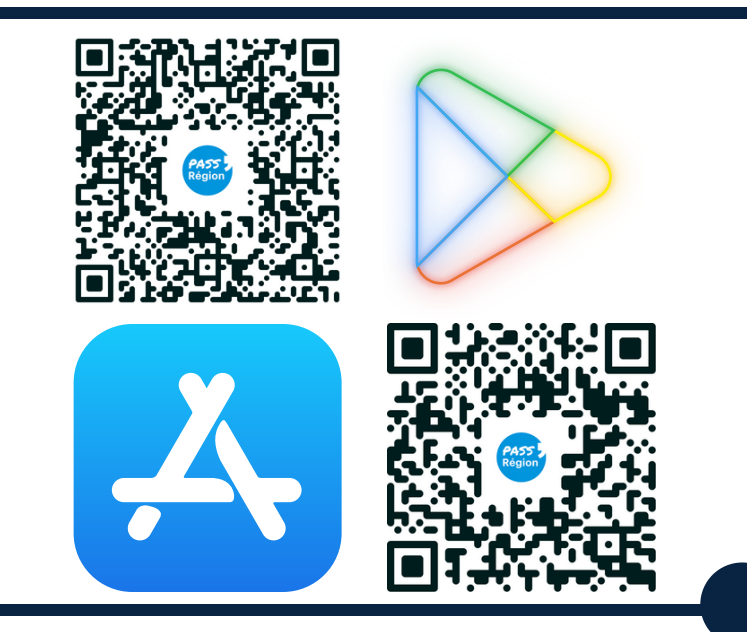

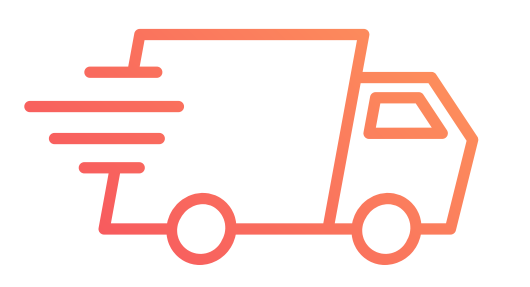

## **Pourles futurs élèves des classes de seconde**

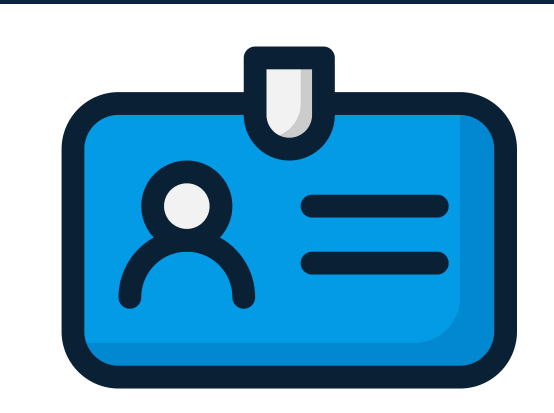

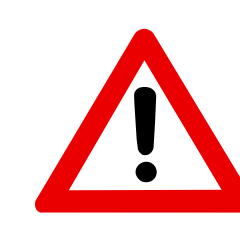

- Si le site choisi à l'inscription ne convient pas, choisir "compte" dansle menu gauche, puis "sites" dansla barre d'onglet. Supprimer ensuite le mauvais site (icône poubelle).
- Si le compte a été incorrectement créé, ilfautle supprimer avant d'en créer un nouveau. Pour cela, choisir "compte" dans le menu gauche, rester sur l'onglet "profil" et descendre jusqu'en bas de page pour choisir "Supprimer le compte" (en rouge).

### **Points d'attention**

**Lors** de la création du compte:

### **Pour rattacher uncompte au LycéeDocteurCharlesMérieux :**

Le portail SoHappy du lycée Mérieux est associé à la ville de Lyon et non au niveau des arrondissements. C'est pour cela que la recherche par 69007 peut ne pas aboutir.Ilfaut donc sélectionnerle résultat "*Lyon, France"* lors de la recherche. Pour information, un seul établissement peut être rattaché.

Le service de restauration de l'établissement (Self et cafétéria) est géré par la société Sodexo. L'accès à ces deux services**nécessite obligatoirement unPass'Régionvalide**, ainsi qu'un **compte SoHappy** actif(disponible également en application mobile).

### **Pour modifier des informations erronées :**

Toutefois, Sodexo précise qu'il est préférable d'utiliserl'accès parle site **[so-happy.fr](https://www.so-happy.fr/)**

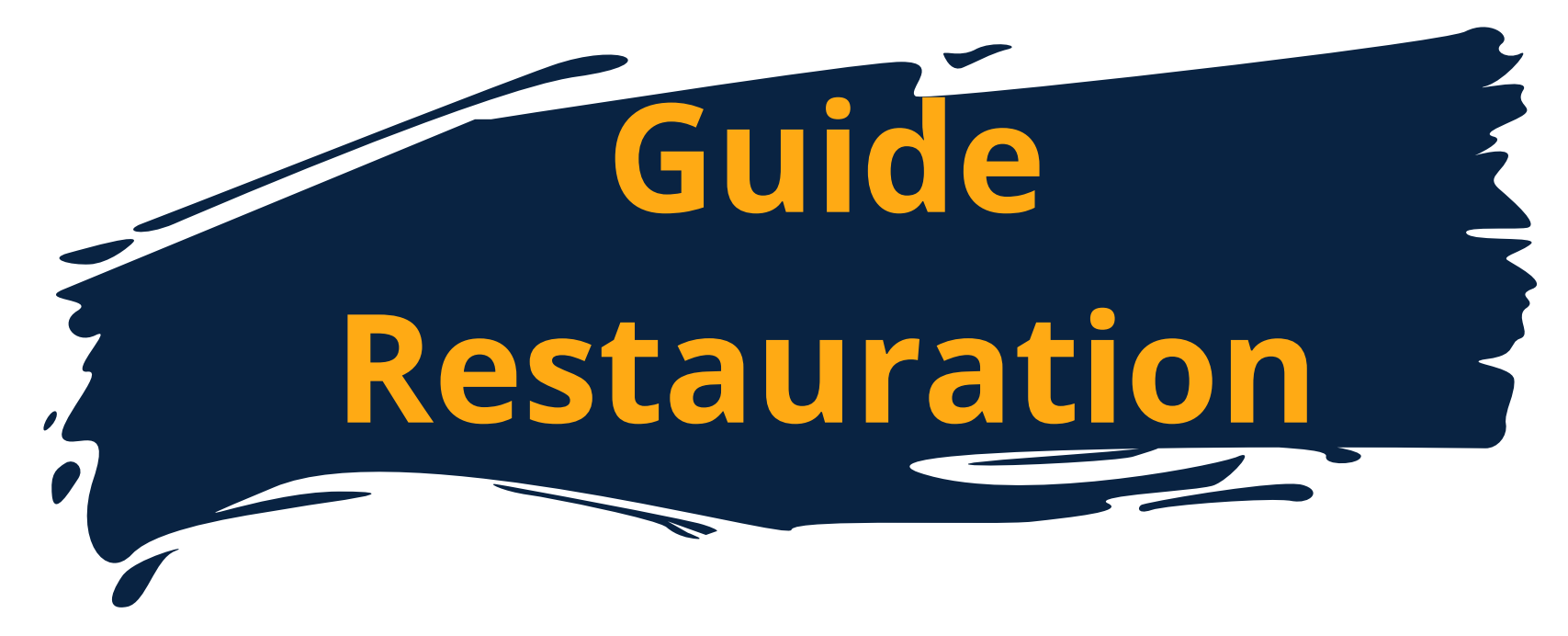

![](_page_3_Picture_3.jpeg)

![](_page_3_Picture_4.jpeg)

Tout au long de l'année, SoHappy me permet aussi de : consulterles menus de la cafétéria et du self(allergènes, labels qualité…), gérer mon badge (solde, historique des

### transactions, paramétrage du seuil d'alerte…)

**Je renseigne mesnom et prénom à l'identique de ceux indiquées sur monPassRégion** Impérativement rentrer une adresse email à laquelle vous avez accès ! **IMPORTANT: le numéro de badge qui est demandé correspond au numéro UID transmis par email par Sodexo!Cet envoi est possible uniquement si votre demande de Pass'Régiona été validé, etla productionde la carte lancée ! Encas de difficultés, une page répertorie les questions les plus courantes:**

*[https://docteur-charles-merieux.ent.auvergnerhonealpes.fr/](https://docteur-charles-merieux.ent.auvergnerhonealpes.fr/l-etablissement-et-son-actualite/informations-pratiques/restauration-scolaire/restauration-scolaire-la-faq-6484.htm?URL_BLOG_FILTRE=%231271) [l-etablissement-et-son-actualite/informations-pratiques/restauration-scolaire/](https://docteur-charles-merieux.ent.auvergnerhonealpes.fr/l-etablissement-et-son-actualite/informations-pratiques/restauration-scolaire/restauration-scolaire-la-faq-6484.htm?URL_BLOG_FILTRE=%231271)*